## 第 34 回競技部門:登録番号

# タイトル:蟹高専

## 学校名:福井工業高等専門学校

#### 1. アルゴリズム

1. 建築・破壊を行う目標を決定する。

2. 各職人から Di ikstra 法を行い、職人からも っとも近い目標への経路を Dijkstra 法の結果 の復元から求め、手を決定する。その際、何番 の職人から目標を決めるかによって結果が変 わるため、職人の決定順序を順列全探索し、も っとも良かったものを選択する。

Dijkstra 法は敵の壁を重さ 2 の辺として見る ことで適用しているため、敵の壁を破壊するこ とが最短経路でも手に現れるようになってい る。

#### 2. 目標の決定法

チーム内での模擬対戦の結果、4 つの壁を使う ひし形を大量に作成することが、シミュレーシ ョンによる決定に比べ高速で、敵からの攻撃に 堅牢であり、陣地を増やす効率が良いため、網 目状に建築目標を決定した。また、網目の場所 に敵の壁があった場合は破壊目標に追加した。 また、これに加え GUI からの人間の目標追加、 目標を無視した移動先の決定を行うことで、AI の動きに柔軟性を加えた。

#### 3. 基本操作

#### 3.1 移動先の決定

職人それぞれに付いた番号のテンキーを長押 ししながらマスをクリックすることで、その職 人の移動先を決定できる。移動をキャンセルし たい場合はテンキーを押しながら GUI 上の cancel ボタンを押す、または backspace を押 すことで可能。

### 3.2 建築・破壊目標の決定

マス上でマウスをクリックし、マークを付ける

ことで目標が決定される。複数決定可能になっ ている。Space キーを押しながらクリックする と削除できる。左クリックで建築、右クリック で破壊であり、+マークが建築、×マークが破 壊になっている。

### 3.3 便利機能

盤面が複雑になったときに player が命令を下 しやすいように、味方の壁、陣地、職人のみを 表示する機能を Tab キーで使用可能にした。

#### 7.GUI 右の情報

上から、点数状況、有利不利、ターン数、GUI による職人の移動先、POST の失敗回数と space キーの状態が表されている。

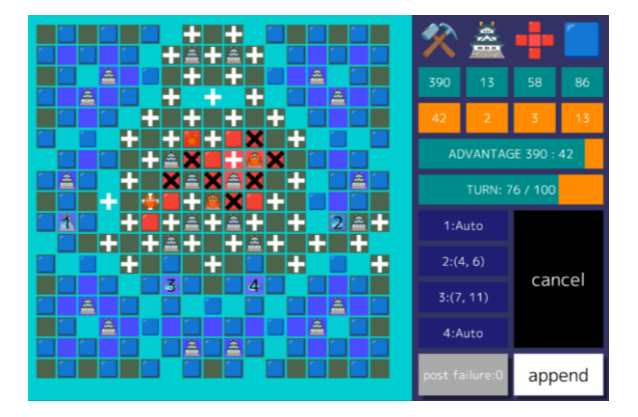

図 1 ゲーム中の GUI のサンプル